# Quicklinks mittels Mausklick

### F1-Feld

Falls ein Maskenfeld mittels Tabelle definiert ist (F1 – Feld), so kann per **Rechtsklick** auf dem Maskenfeld die entsprechende Tabelle mit Verbindung zum Maskenfeld geöffnet werden.

Beispiel: Rechtsklick auf dem Feld Gruppe im Artikelstamm öffnet automatisch die Tabelle (Maske) Artikelgruppe und sucht den entsprechenden Datensatz:

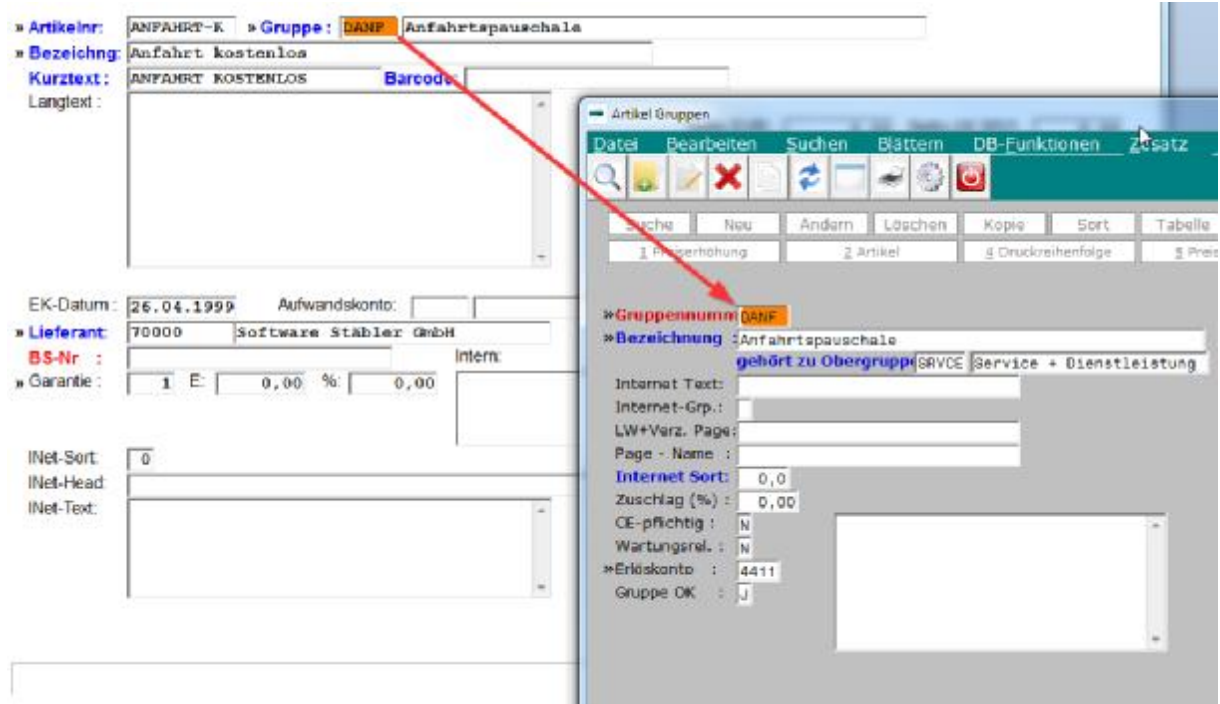

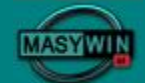

#### Feldinhalt in Zwischenablage

Ein Mausklick rechts auf einem beliebigen Feld kopiert dessen Inhalt in die Zwischenablage.

Beispiel: Rechtsklick im Langtextfeld kopiert den gesamten Inhalt in die Zwischenablage.

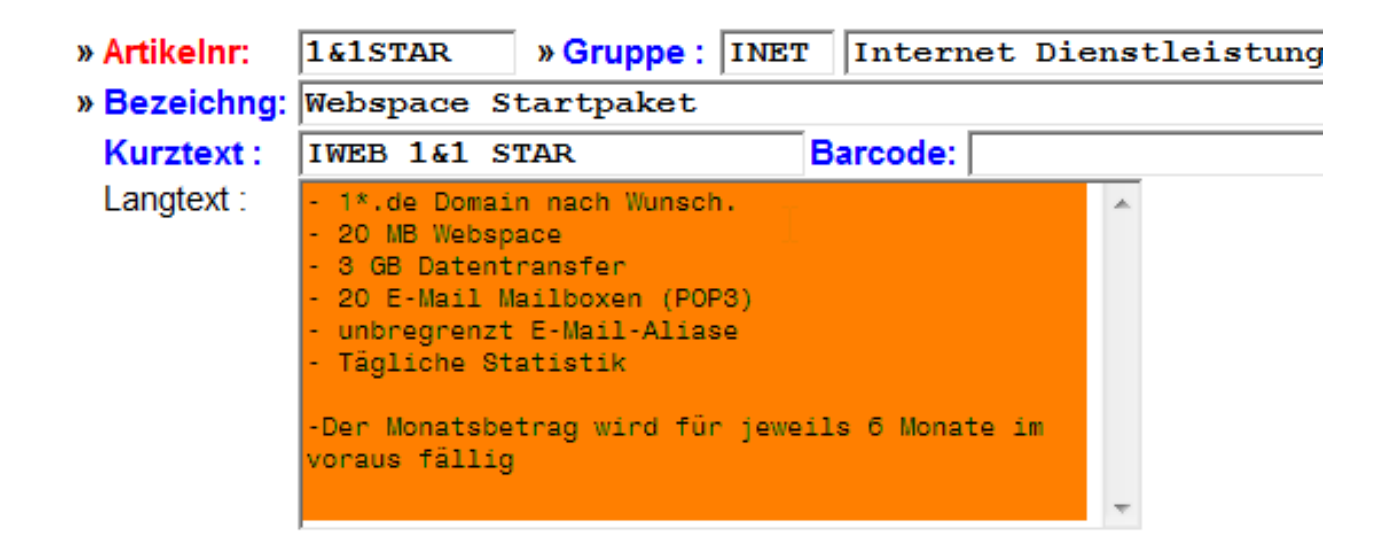

Der Feldinhalt steht nun allen anderen Windowsprogrammen mittels EINFÜGEN (copy-paste) zur Verfügung.

## MASYWIN Suche

Die Suche mittels F2 unterscheidet nun zwischen **Standard** und **klassischer Suche.** 

# Standardsuche / klassische Suche

Die Suche mittels F2 findet bei der **Standardsuche automatisch in allen Suchfeldern** statt (nicht wie bisher nur in einem Feld).

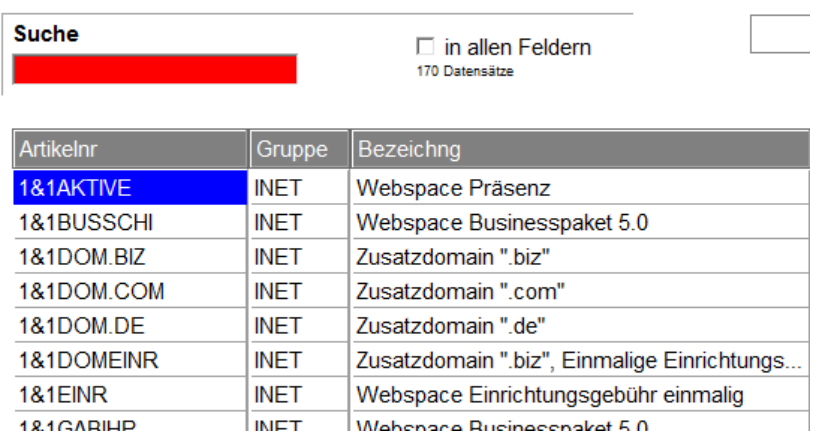

Diese Suchform ist für Dateien mit großer Datensatzanzahl (ab ca. 15000 - 20000 Datensätzen) nicht zu empfehlen.

Für inhaltlich große Dateien sollte die klassische Suchform (Suche nur in einem Indexfeld) verwendet werden:

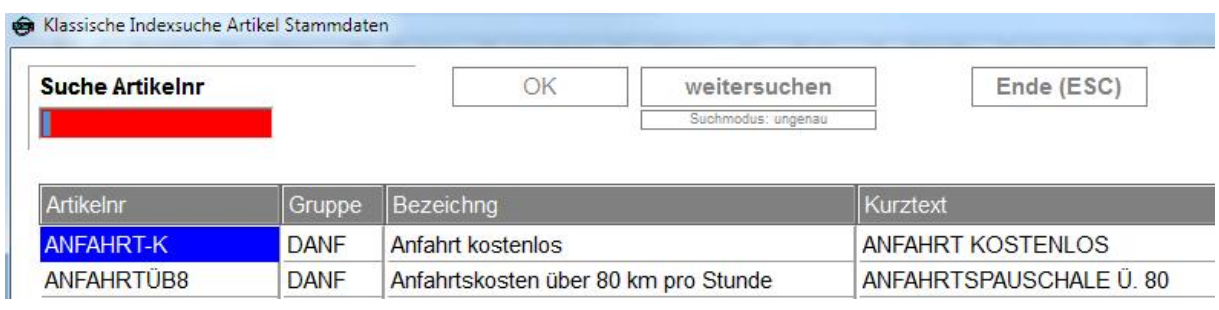

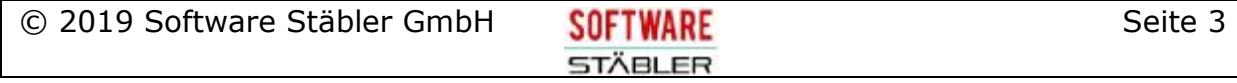

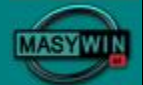

#### Einstellung Suchvarianten

In den Systemeinstellungen **(MASYWIN GRUNDMENÜ -> OPTIONEN-> SYSTEMEINSTELLUNGEN)** kann die neue maximale Satzanzahl für die Standardsuche eingestellt werden. Diese Einstellung hängt unter anderem von der Serverperformance und der entsprechenden Netzbelastung ab.

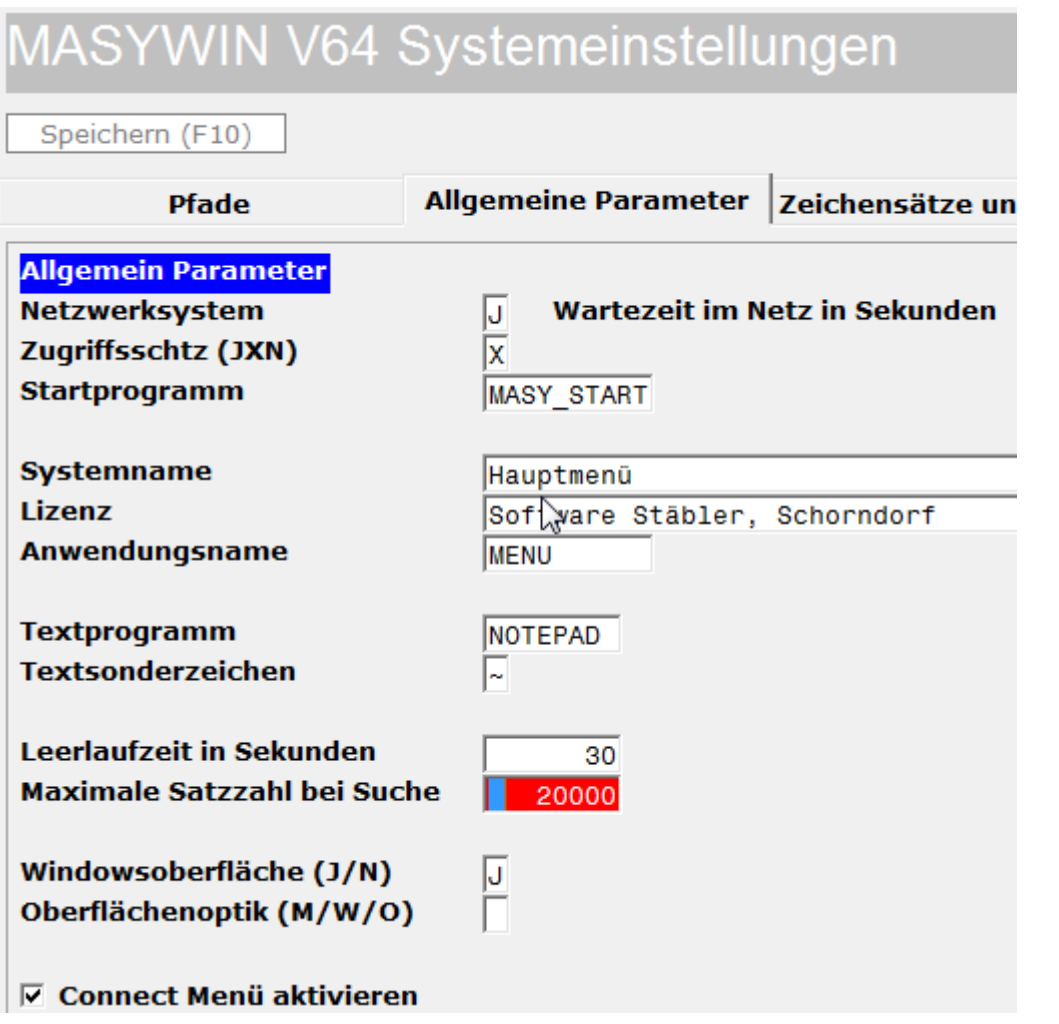

**STÄBLER** 

### Individuelle Sucheinstellung

Jeder Benutzer kann zusätzlich entsprechend der individuellen Belange diese Suchform selbst einstellen.

Dies wird in der Maskensteuerung **(OPTIONEN->EIGENE MASKENSTEUERUNG)** definiert:

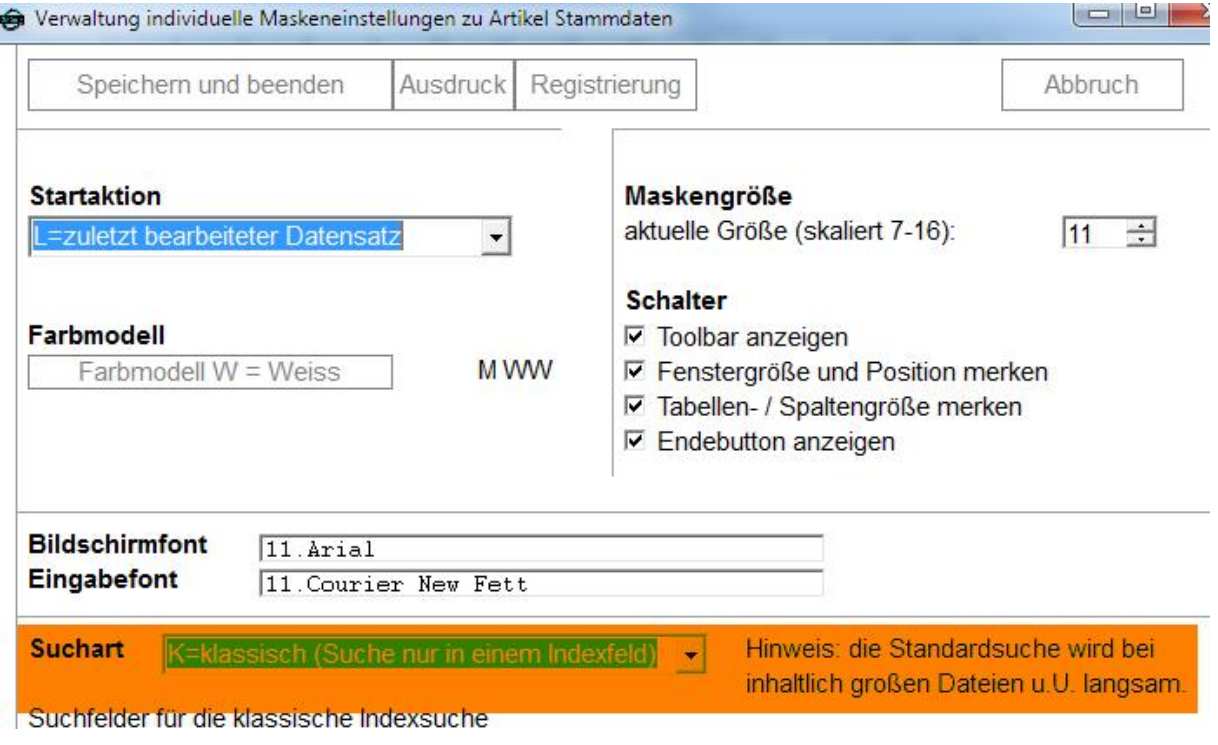